## **HOW TO WEBINAR – Registrierung**

- Besuchen Sie unsere Website **[www.jenasurgical.de/academy](http://www.jenasurgical.de/academy)**
- $\checkmark$  Füllen Sie das Registrierungsformular rechts aus.
- Wählen Sie unter "WÄHLEN SIE IHRE ACADEMY" den Punkt "Webinars weltweit". Klicken Sie auf "Anmeldung Newsletter" und abschließend auf den Sende-Button.
- $\checkmark$  Dadurch werden Sie in den Webinar-Newsletter aufgenommen.
- $\checkmark$  Die Newsletter, die Sie ab jetzt erhalten, enthalten Informationen zu zukünftigen Webinaren, u.a. Registrierungslinks. Nutzen Sie diese bitte, um sich in die Teilnehmerlisten einzutragen.
- Nach Ihrer Registrierung erhalten Sie eine **Bestätigungsmail**. Hier finden Sie weitere Informationen zu Ihrem Webinar, unter anderem Hinweise zur Teilnahme.
- $\checkmark$  Am Tag der Veranstaltung klicken Sie bitte für die Teilnahme auf den **"Join Webinar"-Button** aus Ihrer Bestätigungsmail.

Wir freuen uns über Ihre Teilnahme. Im Webinar können Sie Ihre Fragen und Feedback hinterlassen und in direkten Kontakt mit den Referenten treten. Sie möchten auch nach dem Webinar Zugang zu den Inhalten haben? Gerne lassen wir Ihnen ein **Video** vom Webinar zukommen.

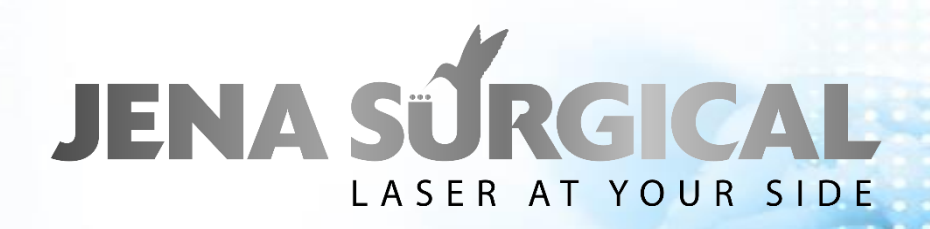